# **DISEÑO DE UNA CNC DE CORTE LÁSER DE 3 EJES CONTROLADO POR ARDUINO CON UNA INTERFAZ PROGRAMADA EN PYTHON**

*DESIGN OF 3 AXIS CNC LASER CUTTING MACHINE CONTROLLED BY ARDUINO WITH A GRAPHICAL USER INTERFACE ON PYTHON*

## *Gabriel de Jesús Celis Escudero*

Universidad Autónoma Metropolitana, México *al210332794@azc.uam.mx*

## *Cesar Benavides Álvarez*

Universidad Autónoma Metropolitana, México *cesarbenavides@azc.uam.mx*

# *Arturo Zúñiga López*

Universidad Autónoma Metropolitana, México *azl@azc.uam.mx*

## *Carlos Avilés Cruz*

Universidad Autónoma Metropolitana, México *caviles@azc.uam.mx*

#### *Andrés Ferreyra Ramírez* Universidad Autónoma Metropolitana, México *fra@azc.uam.mx*

**Recepción:** 28/noviembre/2022 **Aceptación:** 13/marzo/2023

## **Resumen**

En la actualidad las máquinas Control Numérico por Computadora (CNC) se han popularizado. Específicamente las máquinas CNC de corte láser con potencias de láser de 5 a 5.5  $W$  son utilizadas mayormente para el grabado de materiales como madera, cuero o foamy, ya que para realizar cortes en MDF con espesores mayores a  $4 \, mm$  se requiere una potencia del láser mayor. Este proyecto se enfoca en el diseño y construcción de una máquina CNC de corte láser, con una mesa de trabajo de 300  $\times$  300 mm y un desplazamiento en el eje Z, la cual es capaz de cortar MDF de hasta 6.64  $mm$  de espesor con una potencia de 5  $W$  aplicando desplazamiento en el eje Z, esto es 0.58 mm más profundo que con eje Z fijo. Además, se programó

una interfaz gráfica en Python para realizar la configuración de láser y ajustes en los 3 ejes.

**Palabras Clave:** Control del eje Z, diseño del CNC, interfaz gráfica, Python.

## *Abstract*

*Nowadays, Computer numerical control (CNC) machines have become popular. Specifically, CNC laser cutting machines with laser powers of 5 to 5.5 W are used mostly for engraving materials such as wood, leather, or foamy, since to make cuts in MDF with thicknesses greater than 4 mm, greater laser power is required. This project focuses on CNC machine laser cutting design and construction, with a 300×300 mm worktable and a displacement, which can cut MDF up to*  6.64 mm thick with a power of 5 W, this is 0.58 mm deeper than with on fixed *Z* axis *. In addition, a graphical user interface was programmed in Python to perform the laser configuration and adjustments in the three axes.*

*Keywords***:** *CNC design, graphical user interface, Python, Z axis control.*

# **1. Introducción**

En la actualidad con el creciente uso de impresoras 3D también se han popularizado las fresadoras y cortadoras láser para crear prototipos y manufacturar objetos de decoración o uso cotidiano. Este tipo de máquinas son conocidas como CNC, el cual permite obtener piezas de gran detalle y relativamente en poco tiempo. El CNC es un sistema de automatización aplicado a una máquina herramienta para su control, lo cual ejecuta una secuencia de operaciones y movimientos establecidos en un programa que contiene las instrucciones que siguen una secuencia lógica de mecanizado [Rodríguez, 2013]. El programar las instrucciones requiere definir 2 tipos de información: primero el tipo geométrico, el cual define la geometría y la trayectoria que realizará la herramienta; y segundo el tipo tecnológico que define datos de la herramienta y del corte. Un lenguaje usado para el control de una CNC es el código G, el cual se puede obtener con programas como Inkscape para generar la trayectoria de mecanizado de una imagen a partir de archivos como JPG o PNG.

El láser, por sus siglas en inglés Light Amplification by the Stimulated Emission of Radiation (en español significa amplificación de luz por emisión estimulada de radiación), es utilizado para el grabado y corte de materiales en máquinas CNCs. Cuánticamente se entiende que el láser es luz que está formada por paquetes de energía de una longitud de onda determinada, que formaría un color puro llamado fotón. La unión de muchos paquetes de distintas longitudes de onda forma el color blanco. Para generar un láser es necesario que una longitud de onda se pueda reproducir, capturar y liberar [Orozco, 2020].

El corte láser es un procedimiento de corte térmico por fusión. La unidad generadora del láser debe producir un rayo de luz prácticamente paralelo que se proyectará a la zona de corte por medio de espejos o fibra óptica. El rayo concentrará una gran cantidad de energía capaz de fundir el material en el punto de enfoque, el cual se utiliza para grabar y cortar materiales metálicos y no metálicos como plásticos, maderas, cuero, etc.

Para el corte láser se requiere que el haz de luz esté perfectamente enfocado sobre el punto de corte. Para CNCs con láser fijo y con potencias de láser de entre 5 y 5.5  $W$  se realizan cortes en MDF en  $n$  número de ciclos de corte, el número de ciclos de corte depende del espesor, esto se hace para dejar un mejor terminado en los bordes del material. Para este tipo de corte se tiene que, en cada ciclo, posterior al primero, el foco del láser ya no se encuentre en la superficie a cortar y por lo tanto no se cumpla el requerimiento de tener perfectamente enfocado el láser en la superficie en el siguiente ciclo de corte.

En el proyecto [Khan, 2021] se propone un prototipo de CNC el cual está construido con base a componentes reciclados de lectoras de discos, para el movimiento de los ejes, además de un láser con potencia de 210  $mW$ . En caso del proyecto [Yin, 2020] Se diseñó un sistema de CNC abierto, el cual consiste, de dos unidades principales: la unidad de control superior contiene las partes que se ejecutan en la interfaz hombre-máquina; y la unidad de control inferior contiene las partes que se ejecutan en tiempo real por medio de The Windows Control and Automation (TwinCAT). En la industria existen CNCs de corte láser como es el caso de la Totem S [TwoTrees, 2021], la cual tiene un láser de 5 W de potencia y no cuenta con desplazamiento en el  $e i e Z$ , y en su manual indica que es adecuada para grabado de MDF. Además de la CNC de la marca VEVOR [MMCTH, 2022] que cuenta con el  $eje\ Z$  fijo y un láser de 100 W de potencia que es capaz de cortar hasta 30  $mm$ , material de corte no especificado.

En la sección de métodos, se presenta los módulos en los que se divide el proyecto para el diseño y construcción del CNC, en la sección de resultados, se muestra los cortes y grabados realizados con el CNC y las configuraciones utilizadas en los cortes, en la sección de discusión se presentan los contratiempos y fallas que se presentaron en el proyecto y como podrían solucionarse, y finalmente en las conclusiones se proponen posibles mejoras y actualizaciones que podría llevarse a cabo en futuros trabajos.

## **2. Métodos**

El diseño propuesto para la máquina CNC de corte láser es principalmente hecho de perfiles PTR, con 2 motores a pasos bipolares y 2 unipolares, estos últimos trabajando como bipolares, y un sistema de control a lazo abierto con la placa Arduino por medio de la biblioteca GRBL. Este prototipo cuenta con una interfaz gráfica programada en Python, la cual permitirá movernos a través de cada uno de los ejes a lo largo de una mesa de trabajo  $de\ 300 \times 300$  mm y 30 mm de altura, además de seleccionar la potencia del láser, así como el número de ciclos y la profundidad de desplazamiento del eje Z. Para el diseño de una CNC se debe considerar los siguientes puntos: sistema mecánico, fuente de alimentación, módulo de control, módulo de potencia, motores y láser.

En la figura 1 se muestra las conexiones entre los módulos que conforman el CNC la cual tiene un costo de construcción de \$6'000 MXN, el costo es aproximado ya que algunas piezas como los motores del  $ejeY$ , la fuente y tubos PTR son de reciclaje.

### **Sistema mecánico**

La estructura mecánica está constituida por perfil PTR, conocido como tubular, de 2 mm de espesor. Los ejes  $X \vee Y$  son 2 perfiles cuadrados de 50.8 $x$ 50.8 mm, el

 $e$ ie  $Z$  es un riel de bola usados en cajoneras. A continuación, se muestra el modelo CAD, figura 2a, y el armado final del CNC, figura 2b.

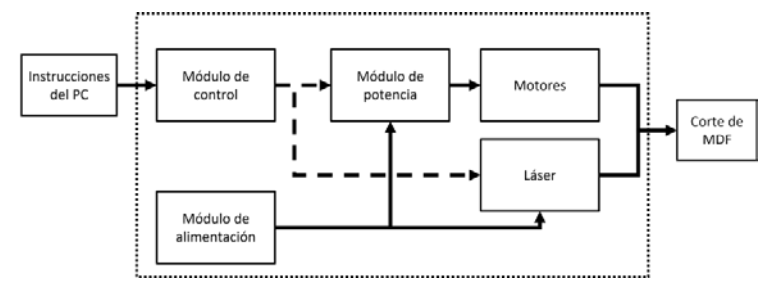

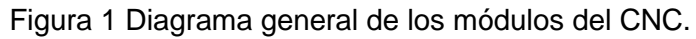

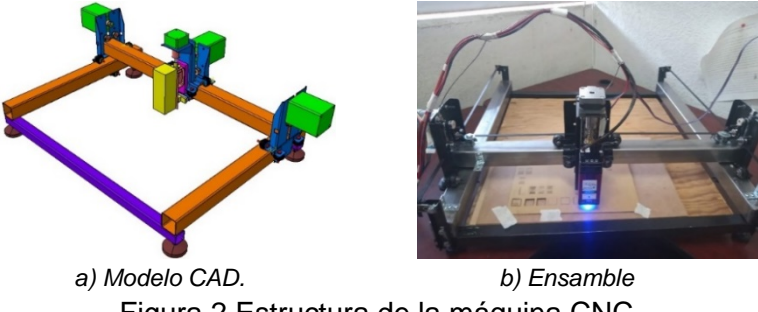

Figura 2 Estructura de la máquina CNC.

Los carros que mueven al módulo láser en cada uno de los ejes están constituidos por: rodamientos, poleas, tornillos M4, tuercas y rondanas.

El sistema de transmisión polea banda dentada es utilizado en los ejes  $X \vee Y$ , la banda dentada, de material plástico, cuenta con dientes de  $2 \, mm$  de paso y la polea con 20 dientes. En el eje Z se utiliza una transmisión por husillo con un paso de  $2 \, mm$ . Estos valores de paso son necesarios conocerlos para configurar el control y manejo de la máquina CNC. El paso de las poleas y el husillo es la cantidad de movimiento lineal por revolución que realiza cada uno de manera independiente. Dando como resultado un desplazamiento de 40  $mm$  por cada vuelta de la polea y  $2 \, mm$  por cada vuelta del husillo.

## **Fuente de alimentación**

Para la fuente de alimentación se considera el consumo de cada uno de los motores y del módulo láser con el fin de determinar el consumo de los motores. Las

señales de potencia de los motores se llevan a cabo por medio del controlador DRV8825, el cual en su hoja de especificaciones indica como voltaje mínimo de funcionamiento de  $8.2$  V, con este dato, se tiene que el consumo de los elementos son los siguientes:

•  $Eje X$ . El motor utilizado requiere 1.8 A. Por lo tanto, la potencia de consumo se calcula por medio de la ecuación 1.

$$
P_{MotorX} = V_{minDRV8825} * I_{MotorX} = (8.2 V)(1.8 A) = 14.76 W
$$
 (1)

•  $EjeY$ . Los motores utilizados requieren 1.35 A, dando como resultado una potencia calculada en la ecuación 2.

$$
P_{MotorY_1} = V_{minDRV8825} * I_{MotorY_1} = (8.2 V)(1.35 A) = 11.07 W
$$
 (2)

Este eje requiere 2 motores, los cuales tiene las mismas características por lo tanto la potencia de consumo de los motores del eje Y calculada en la ecuación 3.

$$
P_{MotoresY} = 2 * P_{MotorY_1} = 2 * 11.07 W = 22.14 W
$$
 (3)

 $Eje Z$ . El motor utilizado requiere 0.6 A. Por lo tanto, la potencia de consumo se calcula en la ecuación 4.

$$
P_{MotorZ} = V_{minDRV8825} * I_{MotorZ} = (8.2 V)(0.6 A) = 4.92 W
$$
 (4)

 $\bullet$  El módulo láser consume 40 *W* de potencia, según sus especificaciones.

Con los datos obtenidos de elementos calculados se obtiene una potencia total mostrada en la ecuación 5.

$$
P_{Total} = P_{MotorX} + P_{MotorexY} + P_{MotorZ} + P_{L\acute{a}ser}
$$
\n
$$
\tag{5}
$$

Donde:

\n- $$
P_{MotorX} = 14.76 \, W
$$
\n- $P_{MotorZ} = 4.92 \, W$
\n- $P_{MotorESY} = 22.14 \, W$
\n- $P_{Laser} = 40 \, W$
\n

Dando como resultado  $P_{Laser} = 81.82 W$  como la potencia máxima que podría consumir el CNC, como ya se mostró anteriormente, la potencia que consume es variable debido a que los motores consumen un porcentaje de su potencia máxima requerida dependiendo del número de micro pasos al que trabajen y en el número de paso en el que se encuentre, tal como lo indica la hoja de datos del controlador DRV8825. La fuente utilizada es una fuente de computadora genérica la cual entrega 12  $V$ , en una de sus salidas, con una potencia máxima de 285  $W$ .

El módulo láser requiere 12  $V$  para su funcionamiento y los controladores DRV8825 tienen un voltaje mínimo de funcionamiento de  $8.2 V$ , por lo que será necesario un reductor de voltaje con la capacidad de suministrar la corriente y potencia necesarias para el funcionamiento de estos. De esta manera la corriente a la que trabaja el reductor de voltaje se obtiene por medio de la ecuación 6 y dando como resultado  $I_{Total} = 5.1 A$ , con los parámetros de corriente de cada motor.

$$
I_{Total} = I_{MotorX} + I_{MotorY1} + I_{MotorY2} + I_{MotorZ}
$$
 (6)

Donde:

• 
$$
I_{MotorX} = 1.8 A
$$
 •  $I_{MotorY2} = 1.35 A$ 

• 
$$
I_{MotorY1} = 1.35 A
$$
 •  $I_{MotorZ} = 0.6 A$ 

El módulo XL4016 reductor de voltaje, utilizado para obtener los  $8.2 V$ , cuenta con: un reductor de voltaje XL4016 capaz de soportar una corriente máxima de 8  $\ddot{A}$ ; y un rectificador de voltaje MBR2010 que trabaja con una corriente máxima de 10 A. Gracias a estas características el módulo XL4016 es adecuado para ser utilizado en la alimentación del módulo CNC Shield, en el cual están montados los controladores.

### **Módulo de control**

El control del CNC se lleva a cabo por medio de una placa Arduino Uno y la tarjeta CNC Shield. La placa Arduino cuenta con 20 pines de entrada-salida, de las cuales 6 son analógicas y 14 digitales, 6 de las 14 digitales soportan PWM. Para llevar a cabo este control del CNC en Arduino se utilizó la biblioteca GRBL, la cual es de código abierto. En la figura 3 se muestra el circuito eléctrico de control de los motores en lazo abierto del CNC. Esto, con base a la tabla 1 donde se indican los pines necesarios para el envío de información del número de pasos y dirección de giro de los motores. Con base en la tabla 1 las conexiones entre Arduino y los

componentes de la CNC se realizan por medio de la CNC Shield. Las señales de los pulsos para pasos y la dirección del eje  $Y$  se clonan para el motor  $Y$  , figura 4a,  $\;$ ya que ambos deben realizar el mismo número de pasos, pero de sentido contrario. Para la dirección del giro del motor  $Y$  en el caso de que el motor realice el giro de manera contraria a la dirección deseada, es suficiente con conectar de manera opuesta el conector del motor. El pin 11 de Arduino manda la señal PWM con la que se establecerá la potencia de trabajo del láser, figura 4b.

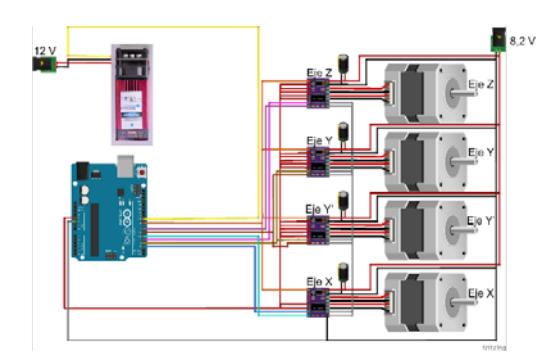

Figura 3 Circuito eléctrico del control del CNC.

| Pin            | <b>Analógicos</b>               | <b>Digitales</b>              |  |
|----------------|---------------------------------|-------------------------------|--|
| O              | Reset / Abortar                 |                               |  |
| 1              | Feed hold                       |                               |  |
| $\mathfrak{p}$ | Cycle Star / Resume             | Pulsos para pasos del eje X   |  |
| 3              | Habilitar refrigerante          | Pasos para el eje Y           |  |
| 4              | Pasos para el eje Z<br>Sin usar |                               |  |
| 5              | Probe                           | Dirección del eje X           |  |
| 6              |                                 | Dirección del eje Y           |  |
|                |                                 | Dirección del eje Z           |  |
| 8              |                                 | Habilitar / Inhabilitar pasos |  |
| 9              |                                 | Límite de carrera X           |  |
| 10             |                                 | Límite de carrera Y           |  |
| 11             |                                 | PWM Láser / Spindle           |  |
| 12             |                                 | Límite de carrera Z           |  |
| 13             |                                 | Dirección Spindle             |  |

Tabla 1 Pines de Arduino configurados en la biblioteca GRBL.

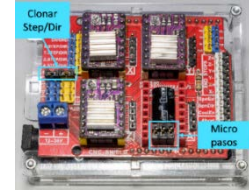

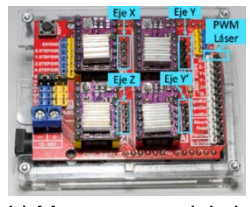

I, *a) Micro pasos y señal clonada. b) Motores y modulo laser.* Figura 4 Configuración y conexiones de la CNC Shield.

**Pistas Educativas Vol. 44 -** *ISSN: 2448-847X Reserva de derechos al uso exclusivo No. 04-2016-120613261600-203 http://itcelaya.edu.mx/ojs/index.php/pistas*

 $\sim$ 285 $\sim$ 

#### **Módulo de potencia**

El módulo de potencia utilizado es el controlador DRV8825, el cual tiene configurado la secuencia de pulsos necesarios para girar el motor a pasos según el modo de paso seleccionado, para este proyecto se utilizó 1/32 de paso con lo que los pines M0, M1 y M2 se configuraron en '1'. El controlador DRV8825 se debe ajustar el voltaje de referencia con el que se limitará la corriente aplicada a los motores, para ello se utiliza la ecuación 7 la cual se proporciona en la hoja de datos.

$$
V_{REF} = I_{Motor} * 5 * R_{SENSADO}
$$
 (7)

Donde:

- $\bullet$   $V_{REF}$  es voltaje medido por el voltímetro
- $I_{Motor}$  es la corriente a la que trabaja cada uno de los motores
- $\bullet$   $R_{SENSADO}$  es la resistencia de sensado incorporada en el controlador, en donde el valor para este caso es  $0,1 \Omega$ .

Los voltajes de referencias calculados, por medio de la ecuación 7, son: para el motor de  $eje X$ , la corriente que requiere es de 1.8 A, obteniendo como resultado un  $V_{REF} = 0.9 V$ ; para los motores del *eje Y* la corriente que requieren es de 1.35 A, dando como resultado un  $V_{REF} = 0.675 V$ ; y para el motor del eje Z la corriente que requiere es de 0.6 A, por lo que se obtiene un  $V_{REF} = 0.3 V$ .

#### **Motores**

Los motores seleccionados son: 1 motor nema 17 para el  $eje X$  con voltaje de funcionamiento de 5  $V$  a 1.8  $A$  y un torque de 55  $Ncm$ ; 2 motores nema 23 para el  $ejeY$  con voltaje de funcionamiento de 3.7  $V$  a 1.35  $A$ , estos son motores reciclados por lo que no se cuenta con el valor de torque que proporcionan; y 1 motor nema 17 para el  $eje Z$  con un voltaje de funcionamiento de  $4.8 V a 0.6 A$  con un torque de 12 Ncm.

#### **Láser**

El láser ocupado en este proyecto es el modelo LD3070LA con las especificaciones siguientes: 40 W de consumo total; una potencia del LED de 5 W;

Voltaje de alimentación de 12  $V$ : es capaz de recibir señal PWM a una frecuencia de entre 100 y 50  $kHz$  a un voltaje de entre 3 a 12 V; el ciclo de trabajo mínimo en la señal PWM para encender el LED es de 3 %; longitud de onda de entre 445 a 450  $nm$ ; y la distancia de enfoque es de 15  $mm$ .

### **Interfaz Gráfica**

Para programar la interfaz gráfica se utilizó el editor de código Visual Studio Code en una máquina con las especificaciones siguientes: un procesador AMD A8-9600 a una frecuencia de 4.1 GHz; 16 GB de RAM; con Windows 10 como sistema operativo. La interfaz gráfica se programó en lenguaje Python, versión 3.9, utilizando la biblioteca Tkinter [Grayson, 2000], para la creación de ventanas y botones de la interfaz. Además del uso de la biblioteca pySerial, para la comunicación con la placa Arduino. El código de la interfaz se puede obtener en la liga [Celis, 2022].

En la figura 5 se muestra la pantalla inicial de la interfaz gráfica desarrollada, en donde se puede ver cada uno de sus botones y opciones que puede realizar, tales como: la selección del puerto de conexión de la tarjeta Arduino; los baudios de conexión; la carga del archivo que contiene las instrucciones de grabado o corte; la profundidad a desplazarse el  $eje Z$  en cada ciclo de corte; el número de ciclos de corte; el encendido y apagado del láser, así como la potencia del mismo; la velocidad y distancia de avance; y los botones para desplazar en dirección positiva o negativa cada uno de los ejes.

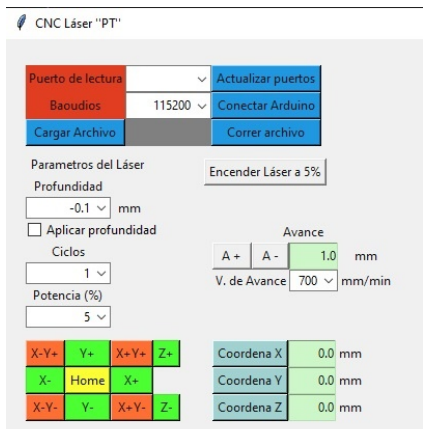

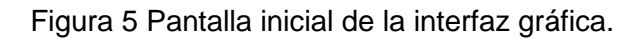

En la figura 6 se muestra el diagrama de flujo de la interfaz gráfica la cual se compone de: recuadro rojo, es la parte de la selección de puerto y de baudios con las que se comunicara con la placa Arduino. El puerto se muestra en una lista de dispositivos conectados y el número de baudios es configurado previamente en la tarjeta Arduino; recuadro verde, es la sección de los parámetros del movimiento de cabezal a lo largo de la mesa de trabajo; recuadro morado, se selecciona las condiciones del archivo a ejecutarse; recuadro amarillo, es el flujo para realizar la desconexión de la tarjeta Arduino. En cada envió de instrucción, en código ASCII, del código G se agrega el comando "\n" para que la tarjeta Arduino comience a ejecutar la instrucción, con lo cual la interfaz gráfica quede en espera de la respuesta "ok", lo que permite enviar cadena de instrucciones de ejecución de forma ordenada, evitando que Arduino pierda instrucciones en ejecuciones de programas grandes.

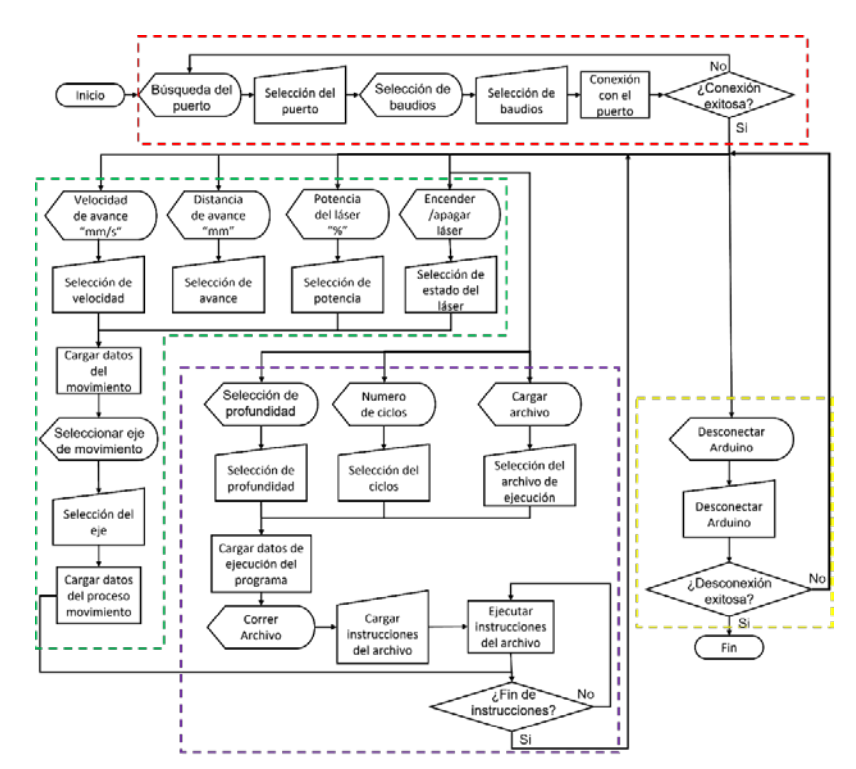

Figura 6 Diagrama de flujo de la interfaz gráfica.

# **3. Resultados**

Para las pruebas primero se realizó una calibración de la distancia focal de láser, esto consiste en colocar el cabezal del láser a una distancia tal que el haz de luz observado sobre la superficie a trabajar sea del menor tamaño posible, antes se debe asegurar de usar lentes de protección y tener el láser a una potencia lo más baja posible, para este caso se utilizó 5 % de la potencia, en el manual se especifica como adecuada para manipular el láser. Una vez posicionado el láser se prosigue a ejecutar las instrucciones que realizarán las líneas de la figura 7, tal que en esta imagen se observan: líneas pequeñas de  $2 \, mm$  de longitud, marcando el centro como el punto donde se posiciono el láser inicialmente con una línea de  $4 \, mm$ ; las líneas más grandes de la izquierda y la derecha indican los desplazamientos de 1  $mm$  en el  $eie Z$ ; las líneas de 20  $mm$  de longitud, las líneas más grandes, son las que produce el láser a los distintos desplazamientos descritos anteriormente. Una vez realizada la prueba se debe seleccionar la profundidad donde la línea marcada sea la más delgada, en este caso es la línea que se encuentra 1  $mm$  por debajo de la posición inicial.

Figura 7 Prueba para hallar el foco del láser.

Ya con la calibración realizada se procedió a la revisión de la precisión de los cortes y marcados de la máquina CNC utilizando un pie de rey, el cual nos permitirá medir los cortes realizados hasta en centésimas de  $mm$ . En la figura 8a se muestra la medida obtenida al mandar a marcar cuadros de  $15 \, mm$ , en donde si se obtiene como resultado un cuadrado de 15  $mm$ , esto a considerar la posibilidad de un error de posición. Para el caso de corte, se debe considerar que la pieza tiene un error en la medida final, el cual se debe a que el haz de luz del láser no es perfectamente paralelo provocando una pérdida de material en los bordes de la figura, ya que se mandó a cortar un cuadro de 15  $mm$  y se obtuvo un cuadrado de 14.88  $mm$ , figura 8b.

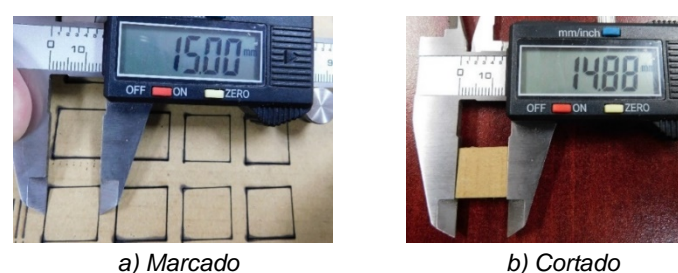

Figura 8 Pruebas de medidas de corte.

En los siguientes materiales a utilizar, las pruebas de corte se llevaron a cabo con el 100% de la potencia del láser.

Para el corte de cartón se utilizaron los parámetros de corte de la tabla 2. Tal que se modificaron las velocidades de avance, número de ciclos, además de realizar o no desplazamiento del eje Z en cada ciclo.

Tabla 2 Parámetros de corte en cartón (1.59 mm de espesor).

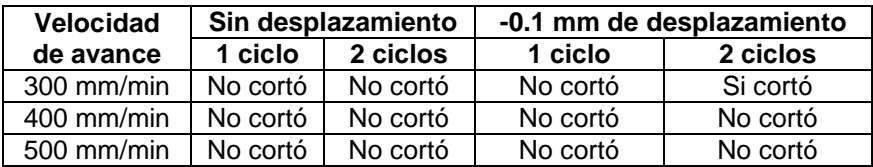

En la figura 9 se confirma que la única prueba que realizó con éxito el corte es la que tiene una velocidad de avance de  $300 \, \text{mm/min}$  con 2 ciclos de corte y un desplazamiento de  $-0.1$   $mm$  en cada ciclo.

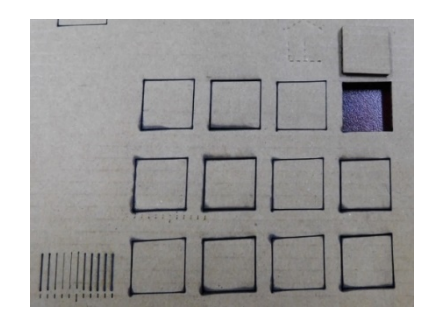

Figura 9 Muestras de corte en cartón.

Para el corte de MDF de  $3.35 \, \text{mm}$  de espesor se utilizaron los parámetros de corte de la tabla 3. Aquí se observa que las 2 configuraciones donde se logró realizar el corte con éxito son las pruebas con 5 ciclos a una velocidad de avance de  $20 \, mm/min$ , en el  $eje Z$  a una altura fija como con desplazamiento. Los cortes se muestran en la figura 10.

| <b>Velocidad</b>    | Sin desplazamiento |          | -0.1 mm de desplazamiento |          |          |          |
|---------------------|--------------------|----------|---------------------------|----------|----------|----------|
| de avance           | 1 ciclo            | 2 ciclos | 5 ciclos                  | 1 ciclo  | 2 ciclos | 5 ciclos |
| $20 \text{ mm/min}$ | No cortó           | No cortó | Si cortó                  | No cortó | No cortó | Si cortó |
| $35 \text{ mm/min}$ | No cortó           | No cortó | No cortó                  | No cortó | No cortó | No cortó |
| $50 \text{ mm/min}$ | No cortó           | No cortó | No cortó                  | No cortó | No cortó | No cortó |

Tabla 3 Parámetros de corte en MDF (3.35 mm de espesor).

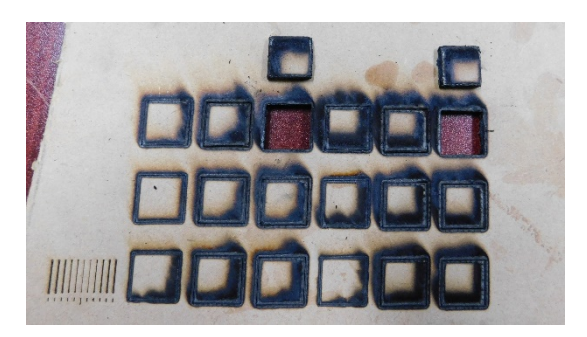

Figura 10 Muestras de corte en MDF de 3.35 mm de espesor.

Para el corte de MDF de 5.08 mm de espesor se utilizaron los parámetros de corte de la tabla 4. El caso donde se logró realizar el corte con éxito es la prueba con 8 ciclos a una velocidad de avance de 20  $mm/min$  y aplicando desplazamiento en el . El corte se muestra en la figura 11.

Tabla 4 Parámetros de corte en MDF (5.08 mm de espesor).

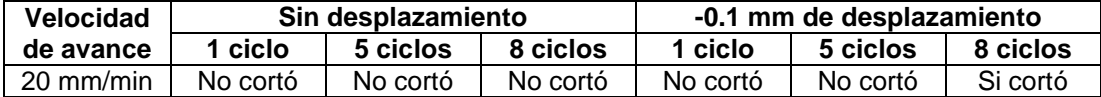

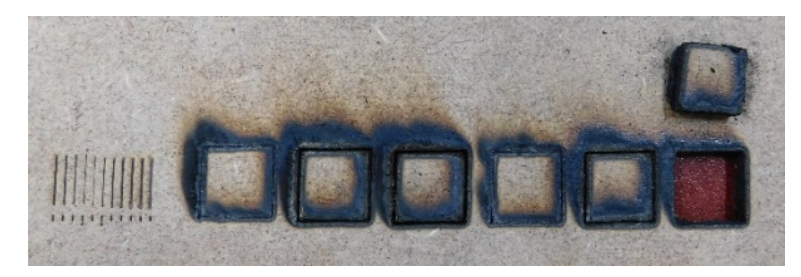

Figura 11 Muestras de corte en MDF de 5.08 mm de espesor.

Para el corte de MDF de 9.12 mm de espesor se utilizaron los parámetros de corte de la tabla 5. En esta ocasión no se logró realizar el corte en ninguno de los 2 casos, pero midiendo la profundidad del corte realizado en cada prueba, se observa que con el láser fijo en el  $eje Z$  se obtiene una profundidad de corte de 6.06  $mm$  y aplicando desplazamientos en el  $eie Z$  se obtiene una profundidad de corte de  $6.64 \, mm$ , obteniendo 0.58 mm más profundidad de corte. En la figura 12 muestra ambos casos de las pruebas de corte del MDF de  $9.12 \, mm$ .

Tabla 5 Parámetros de corte en MDF (9.12 mm de espesor).

| <b>Velocidad</b>    | Sin desplazamiento | Con desplazamiento |  |
|---------------------|--------------------|--------------------|--|
| de avance           | 12 ciclos          | 12 ciclos          |  |
| $20 \text{ mm/min}$ | No cortó           | No cortó           |  |

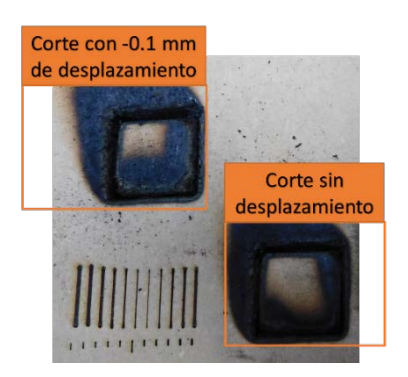

Figura 12 Muestras de corte en MDF de 9.12 mm de espesor.

# **4. Discusión**

Con los resultados obtenidos en los cortes en MDF de distintos espesores se observa, especialmente en el caso del MDF con espesor de  $9.12 \, mm$ , que aplicando un desplazamiento en el eje Z en cada ciclo de corte se pueden obtener mejores resultados en la profundidad de corte, ya que se logró una mayor penetración en el material cuando al láser se le aplican desplazamientos en profundidad. Y si bien, en las pruebas los cortes que se obtienen visualmente no son de buena calidad, esto podrá mejorarse con un conjunto mayor de pruebas para poder obtener los parámetros óptimos en potencia y velocidad de avance del láser.

En la parte mecánica, visualmente los desplazamientos en los ejes son lineales, como se observa en las pruebas de la figura 9, las cuales tienen un error de escuadra en los  $eies X \vee Y$ , ya que las caras del cuadrado cortado no son perpendiculares.

Además, en el eje Z se producen saltos cuando este se desplaza, estos movimientos son evidentes en las líneas que se generan cuando se realiza el ajuste de foco, ya que existe un desplazamiento del grabado en el  $eieY$  cada que el láser realiza un desplazamiento en el  $e i e Z$ .

# **5. Conclusiones**

Los cortes realizados en los materiales muestran que los desplazamientos en el  $e/e$  z ayudan a obtener profundidades de corte mayores, aunque uno de los costos fue la deformación de la figura del corte a causa de la conicidad del haz de luz del láser, por lo que es recomendable considerar este desgaste de material en los bordes a la hora de realizar el programa con las instrucciones de código G.Además, es necesario tener los parámetros de corte correctos para el tipo de láser utilizado, ya que incluso los parámetros proporcionados por la página del vendedor no fueron del todo correctos para realizar los cortes de forma adecuada. Sin en cambio, se pudo observar que proponer un desplazamiento en el eje Z, ayuda en la velocidad del corte de los materiales debió a que siempre se tiene el foco a la misma distancia con respecto a la superficie a cortar, agilizando el proceso de corte y reduciendo la cantidad de ciclos en comparación con un eje Z fijo.

Unas de las recomendaciones para trabajos futuros en la interfaz gráfica son: poder observar la instrucción en la que se encuentra el programa que se está ejecutando; obtener en tiempo real las coordenadas de la instrucción que se encuentra ejecutando el programa, así como la última coordenada donde se encuentra el láser al finalizar todas las instrucciones; tener la posibilidad de parar la ejecución de instrucciones en cualquier momento, ya que en ocasiones es necesario detener la máquina, ya sea para ver que las instrucciones que se programaron sean las correctas o por un error de selección en el programa a ejecutar; en el caso de la ejecución de los programas por ciclos, sería de ayuda mostrar el número de ciclo en el que se encuentra; y para finalizar, sería un buen agregado un menú que cuente con figuras predefinidas donde se tenga la posibilidad de establecer sus medidas.

# **6. Bibliografía y Referencias**

- [1] Celis, G. github/GaboCelis. Fecha de revisión 5 de diciembre 2022, Disponible en: https://github.com/GaboCelis.
- [2] Grayson, J. Python and Tkinter programming. Manning, United State of America, 2da Edición, 2000.
- [3] Khan, Z., Rahman, T., Arabi, S., Mohammad, S., Monirujjaman, M., Dey, R., Nanda, I., Mukherjee, D. Development of a Low-Cost CNC Machine Laser Engraver. Proc. [2021 IEEE 12th Annual Ubiquitous Computing, Electronics &](https://ieeexplore.ieee.org/xpl/conhome/9666478/proceeding)  [Mobile Communication Conference,](https://ieeexplore.ieee.org/xpl/conhome/9666478/proceeding) December 2021.
- [4] MMCTH. aliexpress.com. Fecha de revisión 18 de septiembre de 2022, Disponible en: https://es.aliexpress.com/item/1005003836477905.html.
- [5] Orozco, F., López, C. Trazado, corte y conformado. España, 2da Edición, Pages 106-110. 2020.
- [6] Rodríguez, F., Mejías, F., Serrano, D. Comprobación y optimización del programa cnc para el mecanizado por arranque de viruta, Amtequera, Málaga, 1er Edición, Pages 12. 2013.
- [7] TwoTrees. Catalogo No. 9SIAX08DVR9157, newegg.com, Fecha de revisión 16 de agosto de 2021, Disponible en: https://www.newegg.com/two-treestotem-s-blue/p/288-00C9-00006.
- [8] Yin, Z., Liu, Q., Sun, P., Zang, C., Wang, J. Open CNC System Design for Multi-axis Laser Manufacturing Machine Tools, Proc. [2020 IEEE International](https://ieeexplore.ieee.org/xpl/conhome/9233508/proceeding)  [Conference on Mechatronics and Automation,](https://ieeexplore.ieee.org/xpl/conhome/9233508/proceeding) October, 2020.